INFORME – PRUEBA DE HABILIDADES PRACTICA

JOHN FREDY CASTAÑEDA ARDILA

UNIVERSIDAD NACIONAL ABIERTA Y A DISTANCIA – UNAD ESCUELA DE CIENCIAS BASICAS, TECNOLOGIA E INGENIERIA – ECBTI INGENIERIA ELECTRONICA ZIPAQUIRA 2022

DIPLOMADO DE PROFUNDIZACION CISCO PRUEBA DE HABILIDADES PRACTICAS CCNP

JOHN FREDY CASTAÑEDA ARDILA

Diplomado de opción de grado presentado para optar el Titulo de INGENIERO ELECTRONICO

> DIRECTOR: JUAN ESTEBAN TAPIAS BAENA

UNIVERSIDAD NACIONAL ABIERTA Y A DISTANCIA – UNAD ESCUELA DE CIENCIAS BASICAS, TECNOLOGIA E INGENIERIA – ECBTI INGENIERIA ELECTRONICA ZIPAQUIRA 2022

NOTA DE ACEPTACIÓN

Firma del Presidente del Jurado

Firma del Jurado

Firma del Jurado

ZIPAQUIRA 14 de Noviembre de 2022

# AGRADECIMIENTOS

<span id="page-3-0"></span>Agradezco a la Universidad Nacional Abierta y a Distancia (UNAD) Especialmente a la Escuela de Ingenieria (ECBTI) por los procesos de formación a distancia que me brindaron en mi desarrollo profesional, los cuales me permitieron culminar mis estudios de Ingenieria electrónica.

Gracias a mi familia, que con mucho esfuerzo y paciencia han apoyado cada una de las etapas de mi formación durante todo mi proceso académico.

Gracias a mi esposa que siempre estuvo presente en los momentos mas difíciles de mi proceso de formación academica para que no me rindiera y continuara hasta el final.

# **CONTENIDO**

<span id="page-4-0"></span>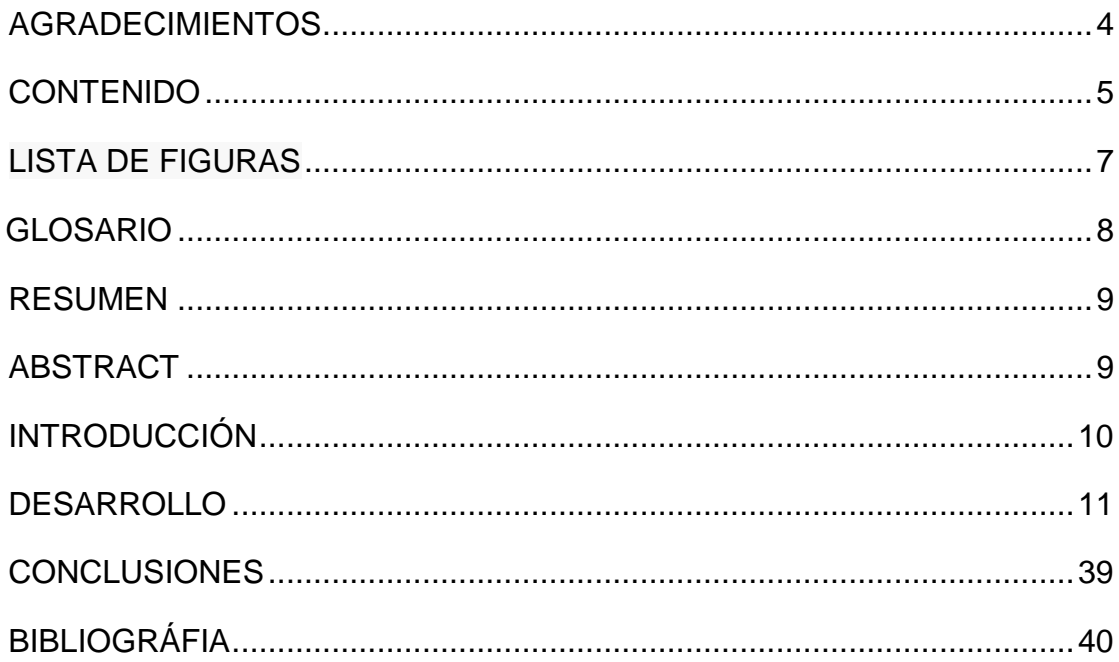

# **LISTA DE FIGURAS**

<span id="page-5-0"></span>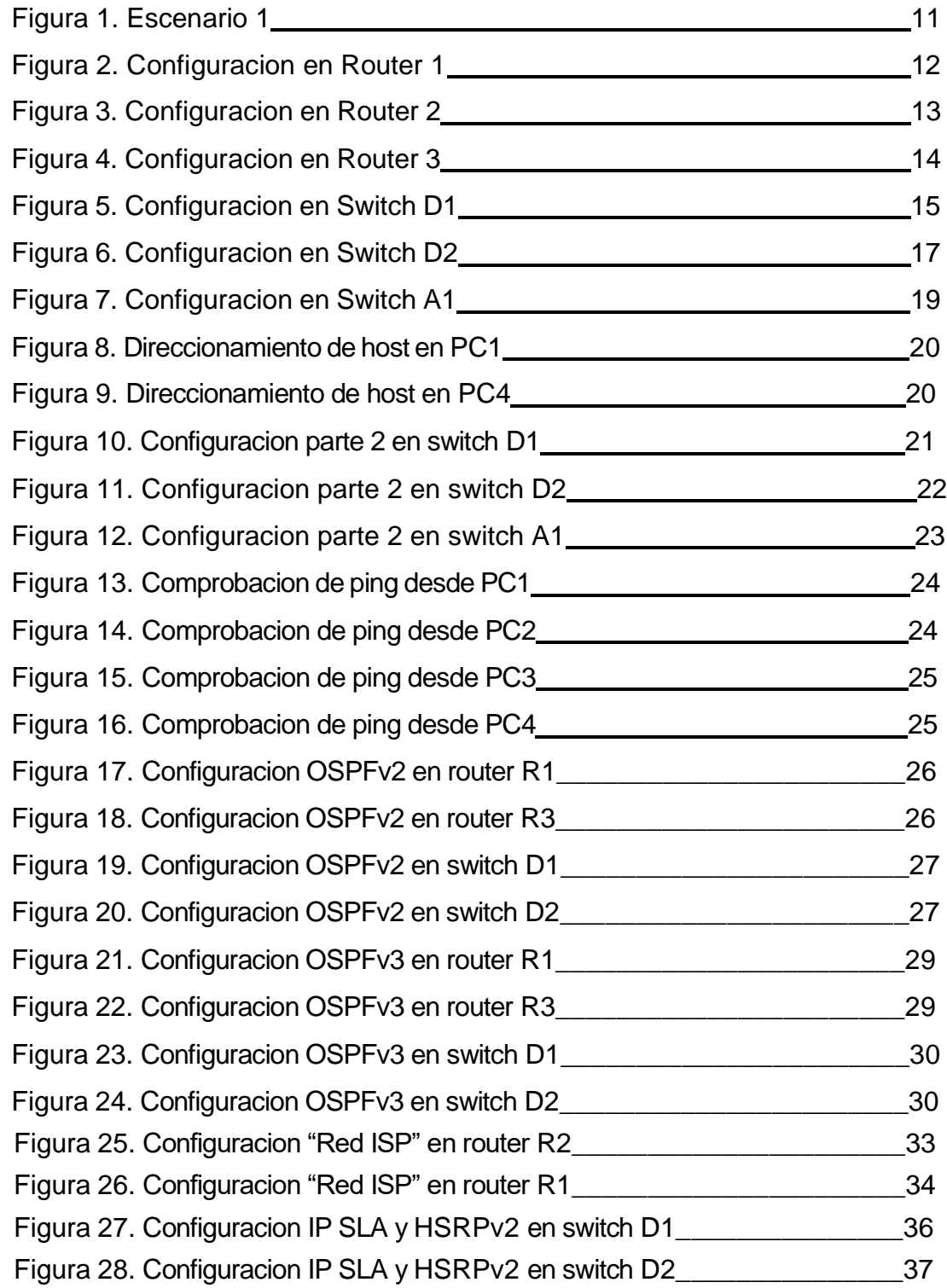

#### GLOSARIO

DIRECCIONAMIENTO: en la actualidad la mayoría de redes de conexión de datos utilizan el protocolo TCP/IP, en el cual se basa el direccionamiento IP. Cada equipo que este conectado a una red necesita dos identificadores básicos, la dirección IP y la mascara de subred.

DISPOSITIVO: es un aparato o mecanismo que desarrolla determinadas acciones. Su nombre esta vinculado a que dicho artificio esta dispuesto para cumplir con su objetivo.

ENRUTADORES: es un termino que se utiliza para dar a entender la transmisión de señal de video y/o audio.

INTERFAZ: en informática, esta nocion sirve para señalar a la conexión que se da de manera física y a nivel de utilidad entre dispositivos o sistemas.

TRUNK: Es un enlace que se configura en uno o mas puertos de un switch para permitir el paso del trafico de las distintas VLANs que hemos configurado.

#### RESUMEN

<span id="page-7-0"></span>Las redes de enrutamiento son la herramienta mas usada en los diferentes protocolos de comunicación permitiendo que se realice la conmutación entre equipos y servidores entre redes LAN y WAN

Por lo tanto, en el presente trabajo de enrutamiento Cisco CCNP como opcion de grado para el programa de Ingenieria Electronica se reportan los resultados de la configuración de la red de trabajo, pudiendo enviar y recibir información completa de extremo a extremo y que los hosts tengan soporte de puerta de enlace predeterminada confiable para que los protocolos de administración esten operativos dentro de la topología de la red de la empresa.

Los recursos utilizados fueron 2 imágenes, 1 de Cisco 7200, 1 de Cisco IOU L2 y 4 PC que se encontraban en el software de simulación GNS3, posteriormente se cableo la red según lo topología de conexión para poder comenzar con la configuración de los ajustes básicos de cada dispositivo direccionando su interfaz de routeo permitiendo realizar la configuración en la red de capa 2 y compatibilidad con el host, por utlimo se realizo la configuración de los protocolos de enrutamiento y la configuración de redundancia del primer salto.

Finalmente la configuración de los hosts permite que se puedan realizar pruebas de comunicación enviando y recibiendo información entre los 4 PC de la topología de CCNP

Palabras Clave: CISCO, CCNP, CONMUTACIÓN, ENRUTAMIENTO, REDES, ELECTRÓNICA.

# ABSTRACT

<span id="page-8-0"></span>Routing networks are the most used tool in the different communication protocols, allowing switching between computers and servers between LAN and WAN networks.

Therefore, in this Cisco CCNP routing work as a degree option for the Electronic Engineering program, the results of the network configuration are reported, being able to send and receive complete information from end to end and that the hosts have Trusted default gateway support for management protocols to be operational within the enterprise network topology.

The resources used were 2 images, 1 Cisco 7200, 1 Cisco IOU L2 and 4 PCs that were in the GNS3 simulation software, later the network was wired according to the connection topology to be able to start with the configuration of the basic settings. of each device addressing its routing interface allowing the configuration in the layer 2 network and compatibility with the host, finally the configuration of the routing protocols and the redundancy configuration of the first hop were carried out.

Finally, the configuration of the hosts allows communication tests to be carried out by sending and receiving information between the 4 PCs of the CCNP topology.

Keywords: CISCO, CCNP, SWITCHING, ROUTING, NETWORKS, ELECTRONICS.

#### **INTRODUCCION**

<span id="page-9-0"></span>Dentro del contenido del desarrollo del siguiente trabajo de diplomado CCNP podemos encontrar la prueba de habilidades practica en 2 partes según la configuracion que se le dio a los 3 router, los 2 switchs propuestos en la topología.

Para el primer escenario se encuentra la estructura de redes conmutadas mediante el uso del protocolo STP y la configuración de VLANs, para comprender las características de una infraestructura de red jerarquica convergente, adicional se diseñan las soluciones de red escalables mediante la configuración básica y avanzada de protocolos de enrutamientio para la implementación de serivios IP con calidad de servicio en ambientes de red empresarial LAN y WAN, dando a conocer los resultados obtenidos po medio de pantallazos con los comandos de configurados en el simulador GNS3.

En el desarrollo del segundo escenario se planifican las redes inalámbricas, de acceso remoto y sitio a sitio seguras mediante el análisis de escenarios simulados de infraestructuras de red empresariales para la aplicación de servicios de autenticación, roaming y localización. Adicional se implementa redes empresariales con acceso seguro a través de la automatización y virtualización de la red para aplicar metodologias de solución de problemas en ambientes de re corporativos LAN y WAN.

#### DESARROLLO ACTIVIDAD

Parte 1: Construir la red y configurar los ajustes básicos del dispositivo y el direccionamiento de la interfaz.

#### <span id="page-10-0"></span>1. ESCENARIO 1

<span id="page-10-1"></span>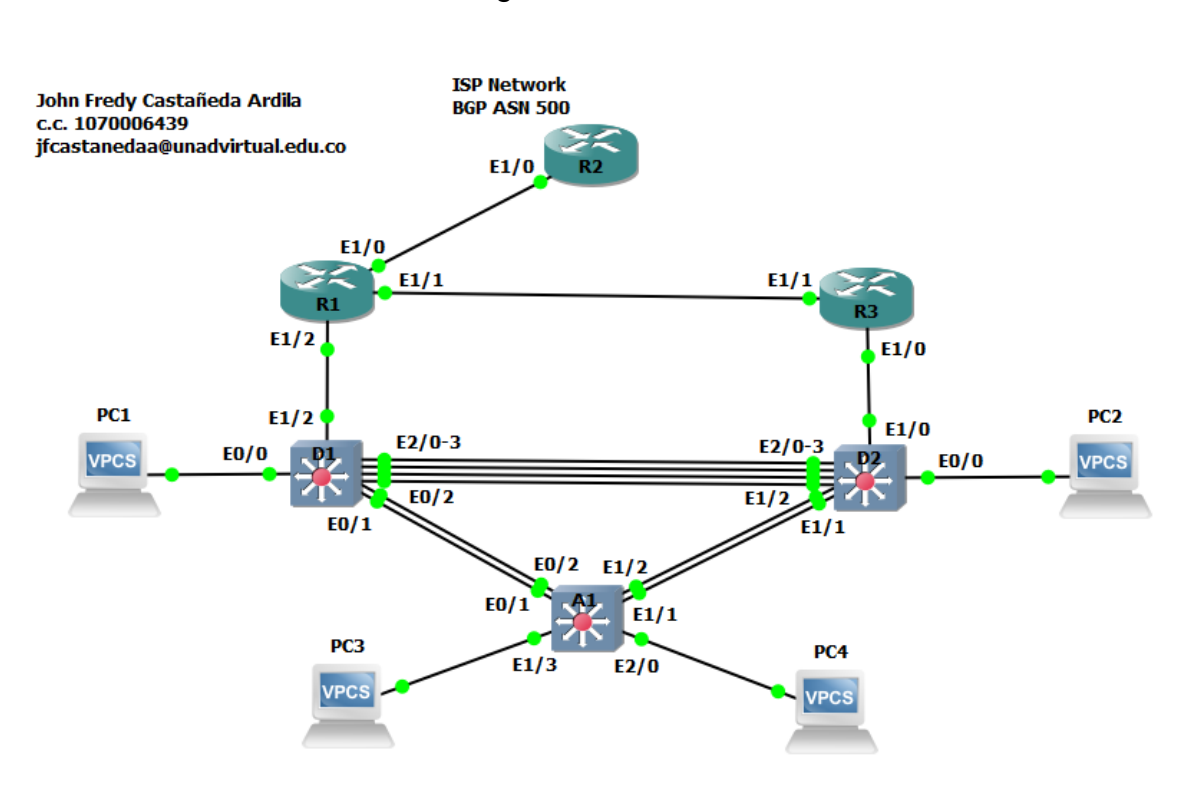

## Figura 1. Escenario 1

Configuración de la topología de la red y configuración ajustes básicos del direccionamiento en las interfaz.

Figura 2. Configuracion en Router 1

<span id="page-11-0"></span>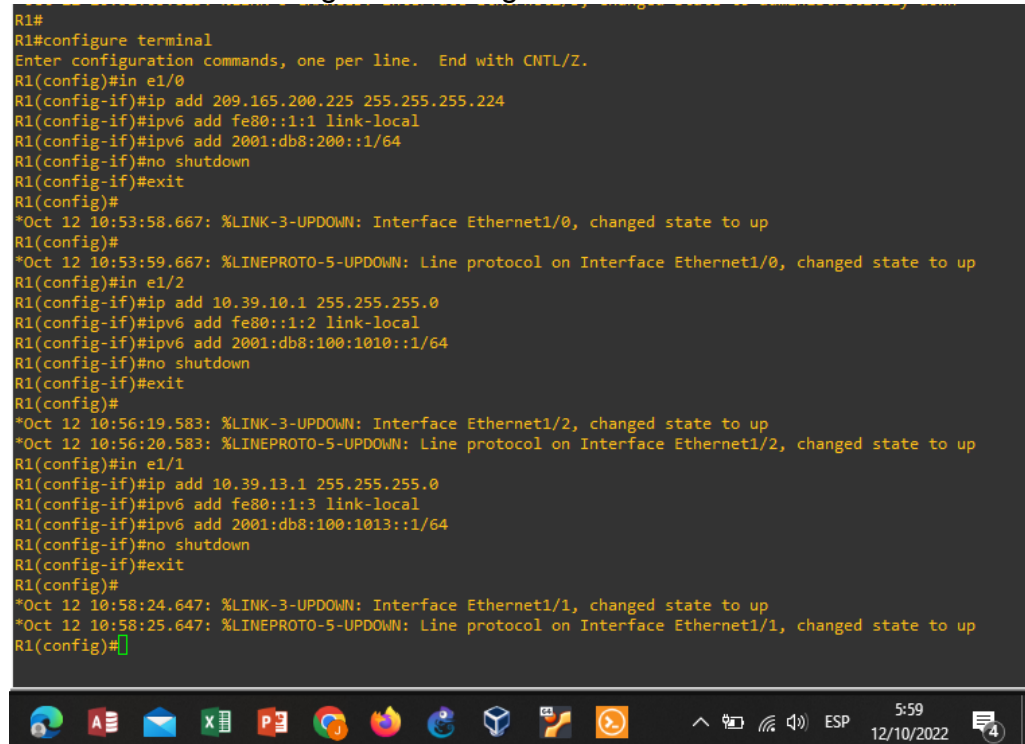

1.1. Configuracion de interfaz en Router 1

Se adjunta código y pantallazos con veracidad del código.

#### **Router R1**

```
in e1/0
ip add 209.165.200.225 255.255.255.224
ipv6 add fe80::1:1 link-local
ipv6 add 2001:db8:200::1/64
no shutdown
exit
in e1/2
ip add 10.39.10.1 255.255.255.0
ipv6 add fe80::1:2 link-local
ipv6 add 2001:db8:100:1010::1/64
no shutdown
exit
in e1/1
ip add 10.39.13.1 255.255.255.0
ipv6 add fe80::1:3 link-local
ipv6 add 2001:db8:100:1013::1/64
no shutdown
exit
```
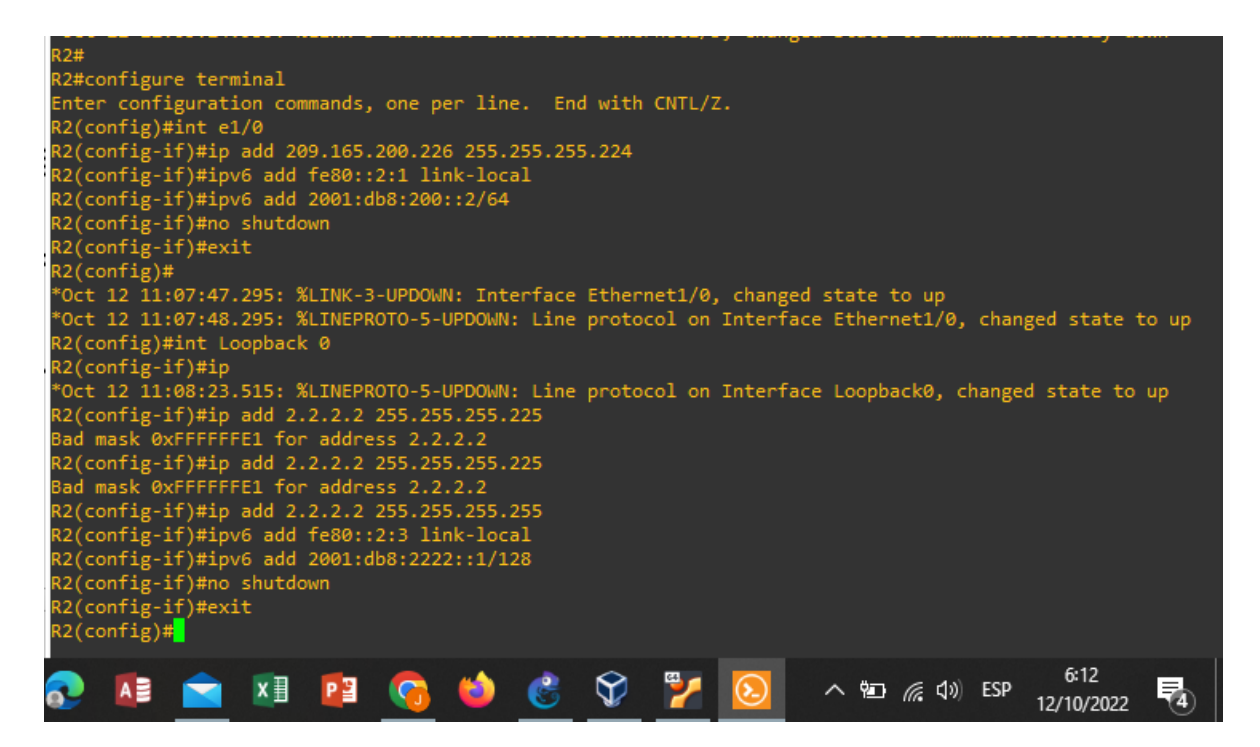

1.2. Configuracion de interfaz en Router 2

Se adjunta código y pantallazos con veracidad del código.

## **Router R2**

int e1/0 ip add 209.165.200.226 255.255.255.224 ipv6 add fe80::2:1 link-local ipv6 add 2001:db8:200::2/64 no shutdown exit int Loopback 0 ip add 2.2.2.2 255.255.255.255 ipv6 add fe80::2:3 link-local ipv6 add 2001:db8:2222::1/128 no shutdown exit

Figura 4. Configuracion en Router 3

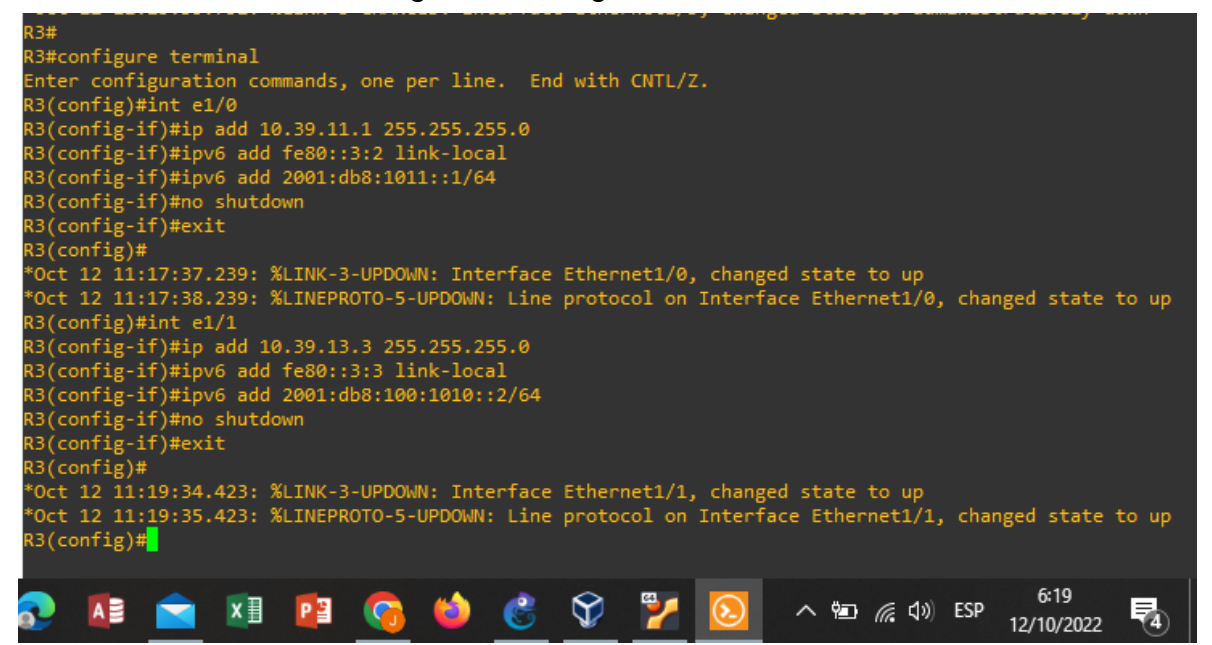

1.3. Configuracion de interfaz en Router 3

Se adjunta código y pantallazos con veracidad del código.

## **Router R3**

```
int e1/0
ip add 10.39.11.1 255.255.255.0
ipv6 add fe80::3:2 link-local
ipv6 add 2001:db8:1011::1/64
no shutdown
exit
int e1/1
ip add 10.39.13.3 255.255.255.0
ipv6 add fe80::3:3 link-local
ipv6 add 2001:db8:100:1010::2/64
no shutdown
exit
```
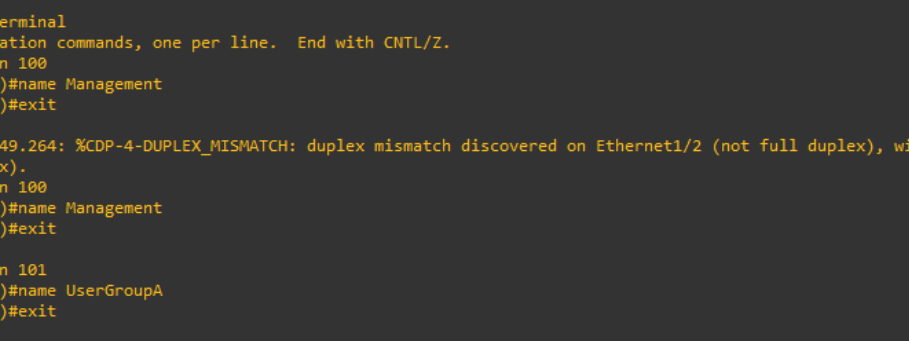

th R1 Ethern

Figura 5. Configuracion en Switch D1

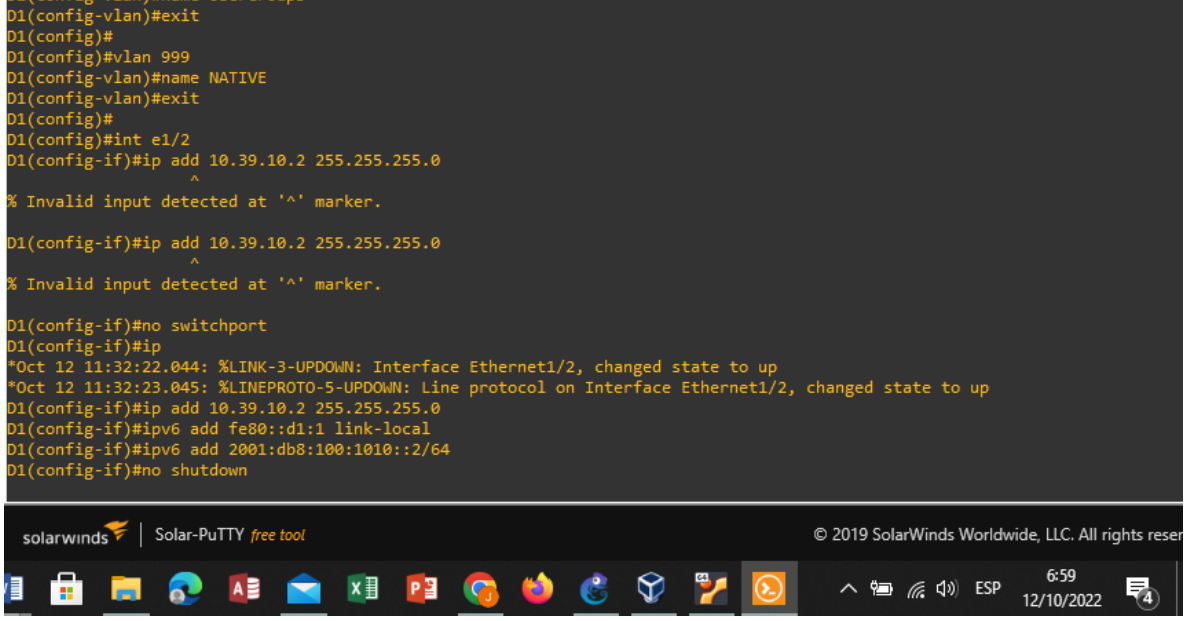

1.4. Configuracion de interfaz en Switch D1

Se adjunta código y pantallazos con veracidad del código.

# **Switch D1**

onfigur

vlan 100 name Management exit vlan 101 name UserGroupA exit vlan 102 name UserGroupB exit

vlan 999 name NATIVE exit int e1/2 no switchport ip add 10.39.10.2 255.255.255.0 ipv6 add fe80::d1:1 link-local ipv6 add 2001:db8:100:1010::2/64 no shutdown exit int vlan 100 ip add 10.39.100.1 255.255.255.0 ipv6 add fe80::d1:2 link-local ipv6 add 2001:db8:100:100::1/64 no shutdown exit int vlan 101 ip add 10.39.101.1 255.255.255.0 ipv6 add fe80::d1:3 link-local ipv6 add 2001:db8:100:101::1/64 no shutdown exit int vlan 102 ip add 10.39.102.1 255.255.255.0 ipv6 add fe80::d1:4 link-local ipv6 add 2001:db8:100:102::1/64 no shutdown exit ip dhcp excluded-address 10.39.101.1 10.39.101.109 ip dhcp excluded-address 10.39.101.141 10.39.101.254 ip dhcp excluded-address 10.39.102.1 10.39.102.109 ip dhcp excluded-address 10.39.102.141 10.39.102.254 ip dhcp pool VLAN-101 network 10.39.101.0 255.255.255.0 default-router 10.39.102.254 exit ip dhcp pool VLAN-101 network 10.39.101.0 255.255.255.0 default-router 10.39.101.254 exit ip dhcp pool VLAN-102 network 10.39.102.0 255.255.255.0 default-router 10.39.102.254 exit int range e0/0-3,e1/0-1,e1/3,e2/0-3,e3/0-3 shutdown exit

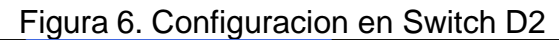

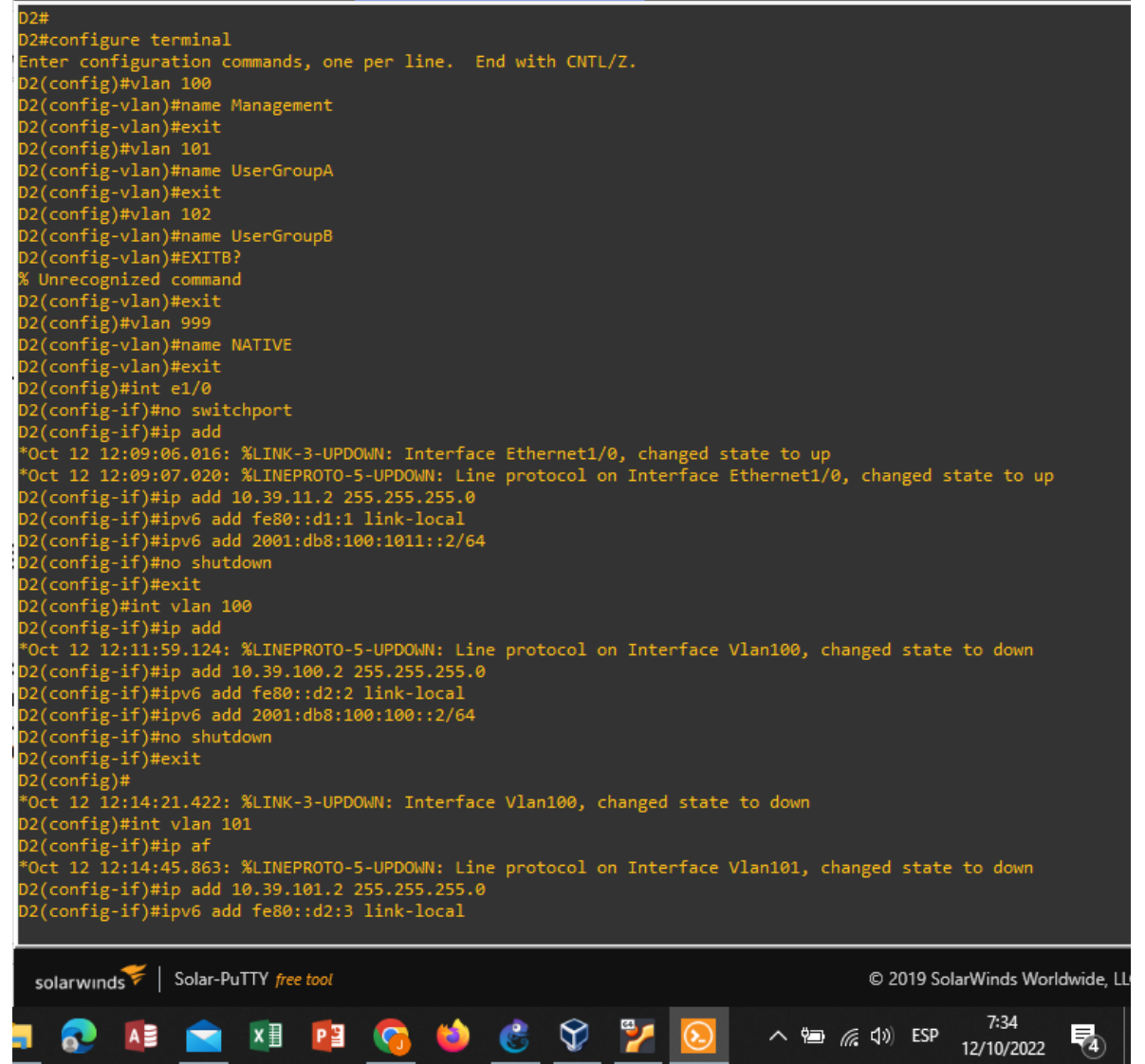

1.5. Configuracion de interfaz en Switch D2

Se adjunta código y pantallazos con veracidad del código.

## **Switch D2**

vlan 100 name Management exit vlan 101 name UserGroupA exit vlan 102

name UserGroupB exit vlan 999 name NATIVE exit int e1/0 no switchport ip add 10.39.11.2 255.255.255.0 ipv6 add fe80::d1:1 link-local ipv6 add 2001:db8:100:1011::2/64 no shutdown exit int vlan 100 ip add 10.39.100.2 255.255.255.0 ipv6 add fe80::d2:2 link-local ipv6 add 2001:db8:100:100::2/64 no shutdown exit int vlan 101 ip add 10.39.101.2 255.255.255.0 ipv6 add fe80::d2:3 link-local ipv6 add 2001:db8:100:101::2/64 no shutdown exit int vlan 102 ip add 10.39.102.2 255.255.255.0 ipv6 add fe80::d2:4 link-local ipv6 add 2001:db8:100:102::2/64 no shutdown exit ip dhcp excluded-address 10.39.101.1 10.39.101.209 ip dhcp excluded-address 10.39.101.241 10.39.101.254 ip dhcp excluded-address 10.39.102.1 10.39.102.209 ip dhcp excluded-address 10.39.102.241 10.39.102.254 ip dhcp pool VLAN-101 network 10.39.101.0 255.255.255.0 default-router 39.0.101.254 exit ip dhcp pool VLAN-102 network 10.39.102.0 255.255.255.0 default-router 10.39.102.254 exit int range e0/0-3,e1/1-3,e2/0-3,e3/0-3 shutdown exit

Figura 7. Configuracion en Switch A1

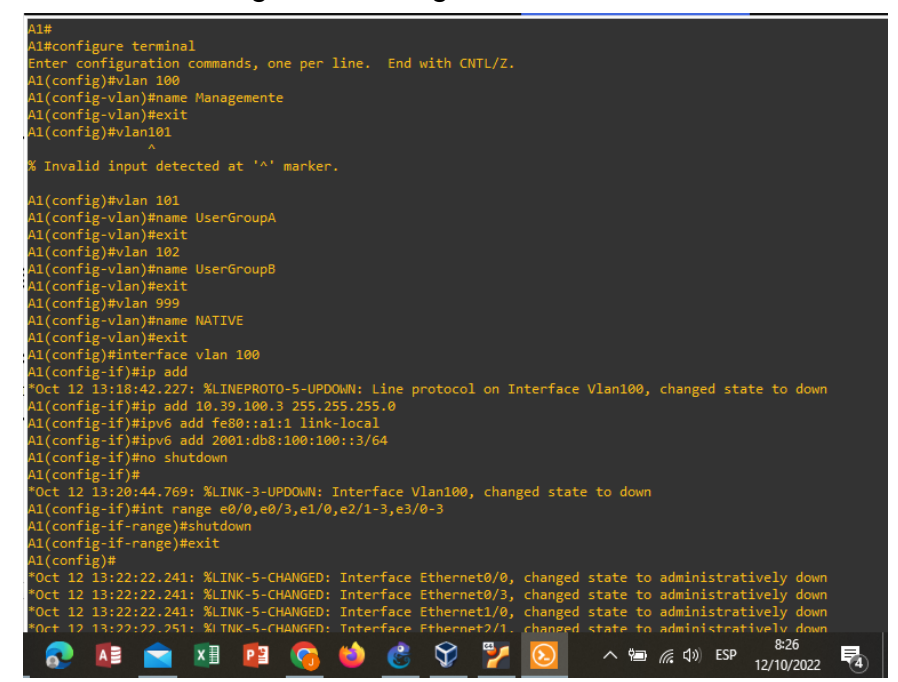

1.6. Configuracion de interfaz en Switch A1

Se adjunta código y pantallazos con veracidad del código.

#### **Switch A1**

```
vlan 100
name Managemente
exit
vlan 101
name UserGroupA
exit
vlan 102
name UserGroupB
exit
vlan 999
name NATIVE
exit
interface vlan 100
ip add 10.39.100.3 255.255.255.0
ipv6 add fe80::a1:1 link-local
ipv6 add 2001:db8:100:100::3/64
no shutdown
int range e0/0,e0/3,e1/0,e2/1-3,e3/0-3
shutdown
exit
```
Figura 8. Direccionamiento de host en PC1

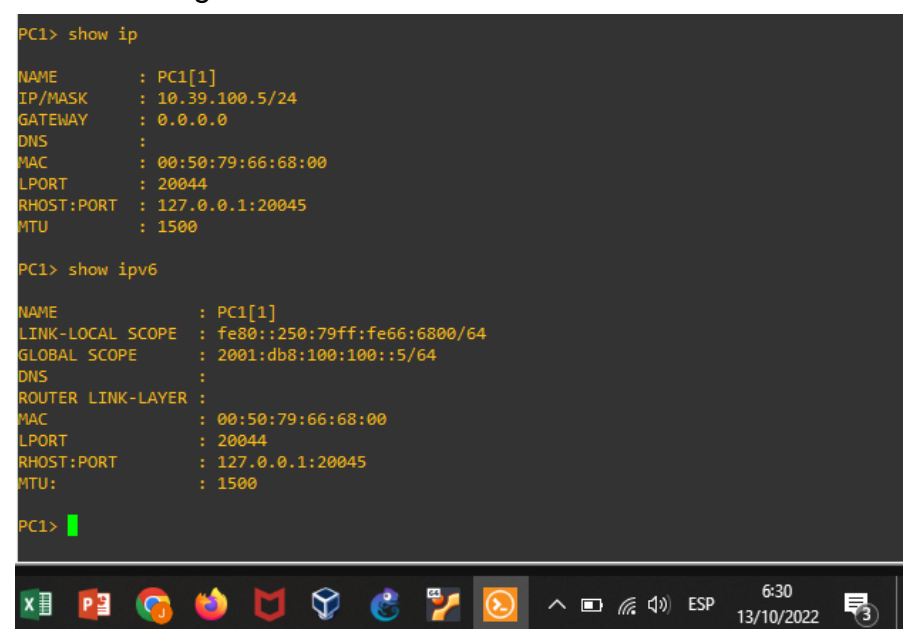

1.7. Configuracion de host en PC1

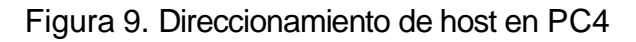

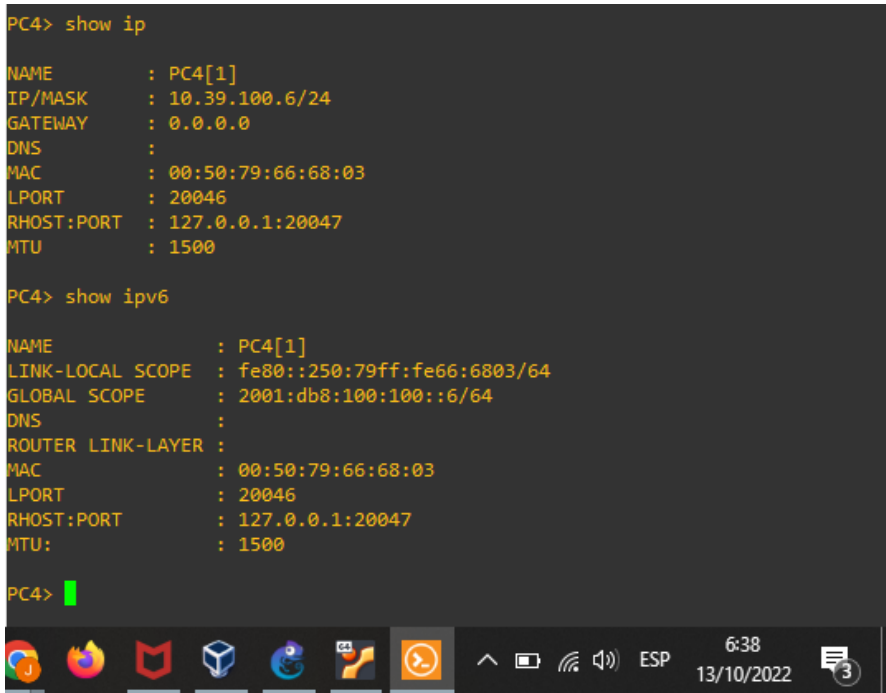

1.8. Configuracion de host en PC4

2. Configuracion de la red en capa 2 y compatibilidad con el host

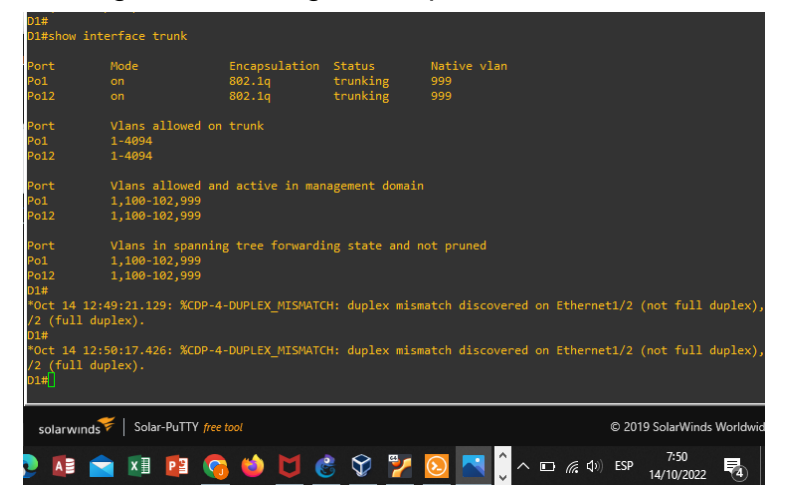

Figura 10. Configuracion parte 2 en switch D1

2.1. Configuracion en Switch D1 para puntos 2.1, 2.2, 2.3, 2.4, 2.5 y 2.6 de la guia

Se adjunta código y pantallazos con veracidad del código.

## **Switch D1**

```
int range e2/0-3
switchport trunk encapsulation dot1q
switchport mode trunk
switchport trunk native vlan 999
channel-group 12 mode active
no shutdown
exit
int range e0/1-2
switchport trunk encapsulation dot1q
switchport mode trunk
switchport trunk native vlan 999
channel-group 1 mode active
no shutdown
exit
spanning-tree mode rapid-pvst
spanning-tree vlan 100,102 root primary
spanning-tree vlan 101 root secondary
int e0/0
switchport mode access
switchport access vlan 100
spanning-tree portfast
no shutdown
exit
```
Figura 11. Configuracion parte 2 en switch D2

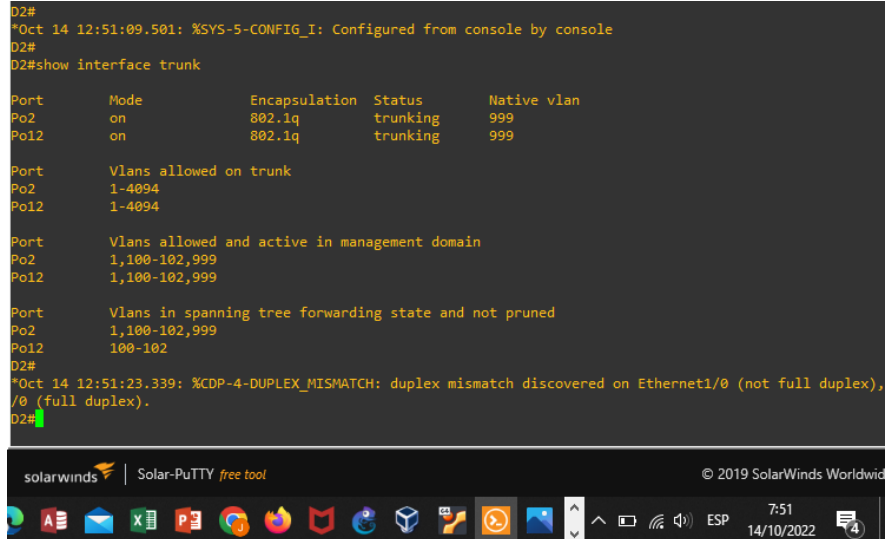

2.2. Configuracion en Switch D2 para puntos 2.1, 2.2, 2.3, 2.4, 2.5 y 2.6 de la guia

Se adjunta código y pantallazos con veracidad del código.

## **Switch D2**

int range e2/0-3 switchport trunk encapsulation dot1q switchport mode trunk switchport trunk native vlan 999 channel-group 12 mode active no shutdown exit int range e1/1-2 switchport trunk encapsulation dot1q switchport mode trunk switchport trunk native vlan 999 channel-group 2 mode active no shutdown exit spanning-tree mode rapid-pvst spanning-tree vlan 101 root primary spanning-tree vlan 100,102 root secondary int e0/0 switchport mode access switchport access vlan 102 spanning-tree portfast no shutdown exit end

## Figura 12. Configuracion parte 2 en switch A1

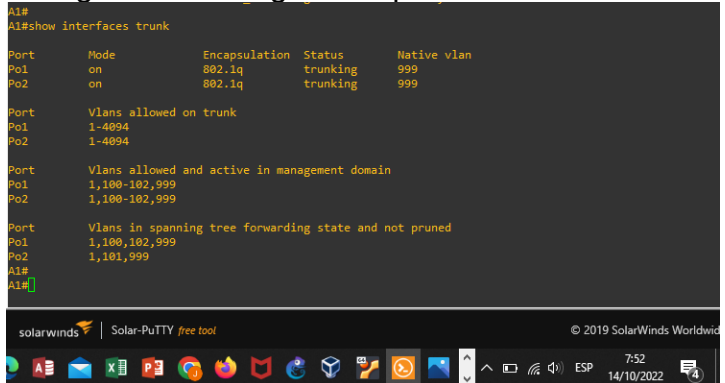

2.3. Configuracion en Switch A1 para puntos 2.1, 2.2, 2.3, 2.4, 2.5 y 2.6 de la guia

Se adjunta código y pantallazos con veracidad del código.

## **Switch A1**

spanning-tree mode rapid-pvst int range e0/1-2 switchport trunk encapsulation dot1q switchport mode trunk switchport trunk native vlan 999 channel-group 1 mode active no shutdown exit int range e1/1-2 switchport trunk encapsulation dot1q switchport mode trunk switchport trunk native vlan 999 channel-group 2 mode active no shutdown no shutdown exit int e1/3 switchport mode access switchport access vlan 101 spanning-tree portfast no shutdown exit int e2/0 switchport mode access switchport access vlan 100 spanning-tree portfast no shutdown exit end

Figura 13. Comprobacion de ping desde PC1

| PC1> ping 10.39.100.1                                                                                                    |        |
|----------------------------------------------------------------------------------------------------|--------|
| 84 bytes from 10.39.100.1 icmp seq=1 ttl=255 time=0.838 ms<br>84 bytes from 10.39.100.1 icmp seq=2 ttl=255 time=0.858 ms<br>84 bytes from 10.39.100.1 icmp seq=3 ttl=255 time=1.108 ms<br>84 bytes from 10.39.100.1 icmp seq=4 ttl=255 time=1.010 ms<br>84 bytes from 10.39.100.1 icmp seq=5 ttl=255 time=1.116 ms                                                                                                    |        |
| PC1> ping 100.39.100.2                                                                                                    |        |
| No gateway found                                                                                                    |        |
| PC1> ping 10.39.100.2                                                                                                    |        |
| 84 bytes from 10.39.100.2 icmp seq=1 ttl=255 time=1.805 ms<br>84 bytes from 10.39.100.2 icmp seq=2 ttl=255 time=1.974 ms<br>84 bytes from 10.39.100.2 icmp seq=3 ttl=255 time=1.824 ms<br>84 bytes from 10.39.100.2 icmp seq=4 ttl=255 time=2.026 ms<br>84 bytes from 10.39.100.2 icmp seq=5 ttl=255 time=2.112 ms<br>PC1> ping 10.39.100.6<br>84 bytes from 10.39.100.6 icmp seq=1 ttl=64 time=2.397 ms<br>84 bytes from 10.39.100.6 icmp seq=2 ttl=64 time=1.830 ms<br>84 bytes from 10.39.100.6 icmp seq=3 ttl=64 time=2.394 ms<br>84 bytes from 10.39.100.6 icmp seq=4 ttl=64 time=2.331 ms<br>84 bytes from 10.39.100.6 icmp seq=5 ttl=64 time=2.464 ms |        |
| $PC1 > \Box$                                                                                                    |        |
| Solar-PuTTY free tool<br>solarwinds                                                                                                    | C 2019 |
| 8:20<br>$\bullet$ $\bullet$<br>$\bullet$ $\circ$<br>O<br>ESP<br>口 (の中)<br>14/10/2022                                                                                                    |        |

2.4. Comprobacion de ping desde PC1 con D1, D2 y PC4

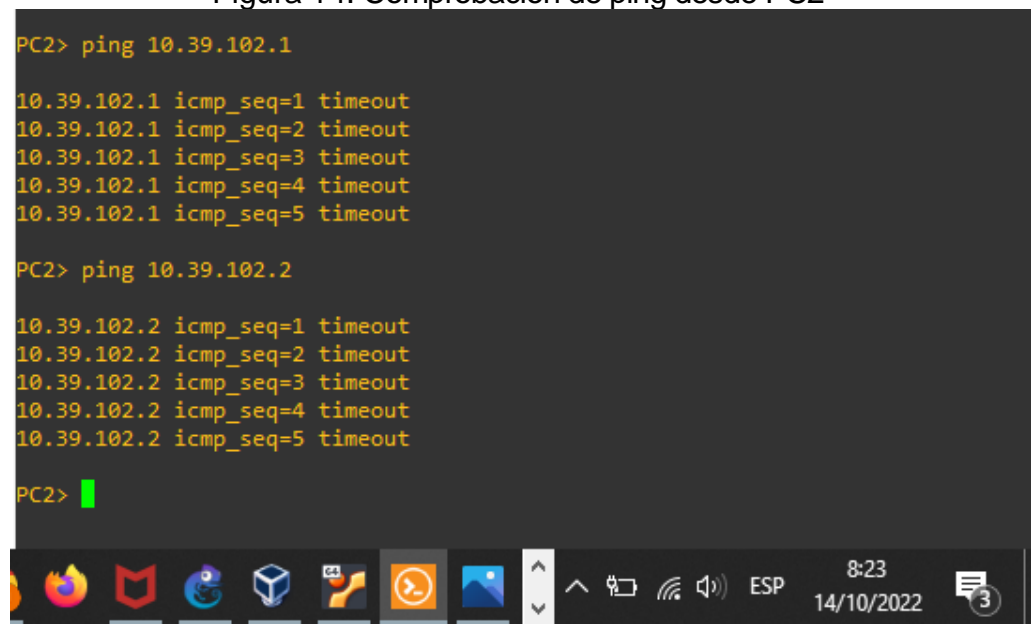

Figura 14. Comprobacion de ping desde PC2

2.5. Comprobacion de ping desde PC2 con D1 y D2

Figura 15. Comprobacion de ping desde PC3

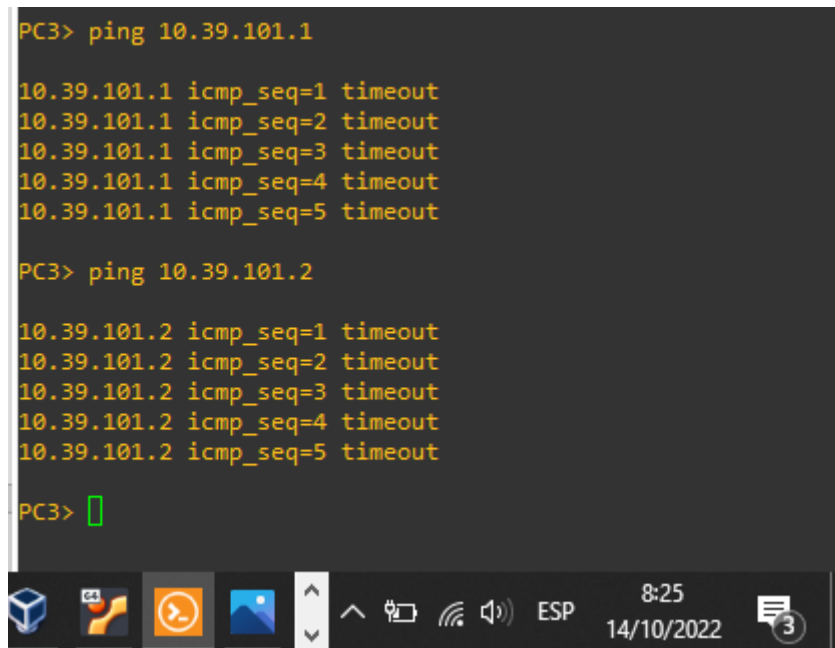

2.6. Comprobacion de ping desde PC3 con D1 y D2

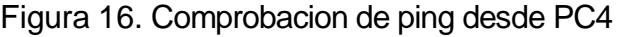

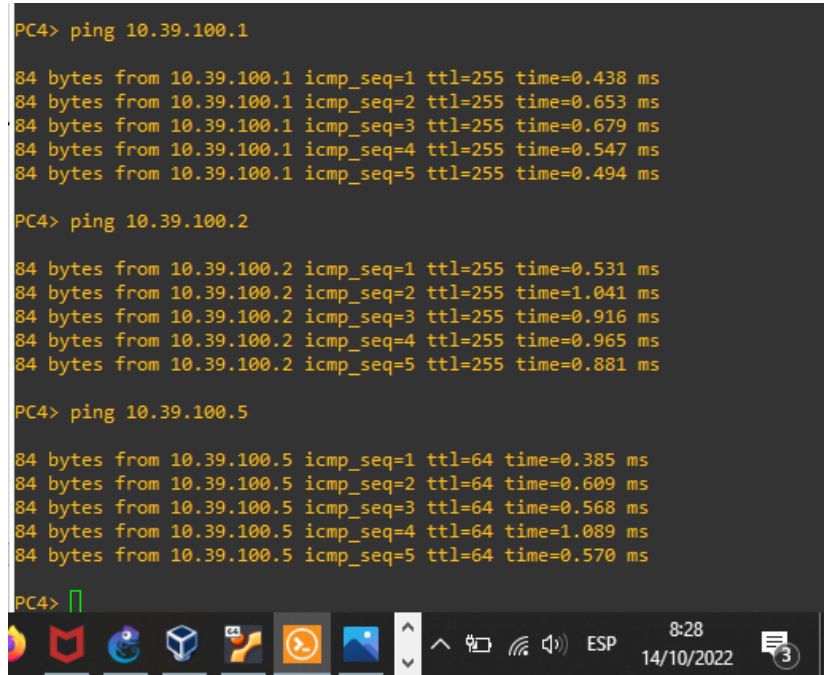

2.7. Comprobacion de ping desde PC4 con D1, D2 y PC1

3. Configuracion protocolos de enrutamiento

Figura 17. Configuracion OSPFv2 en router R1

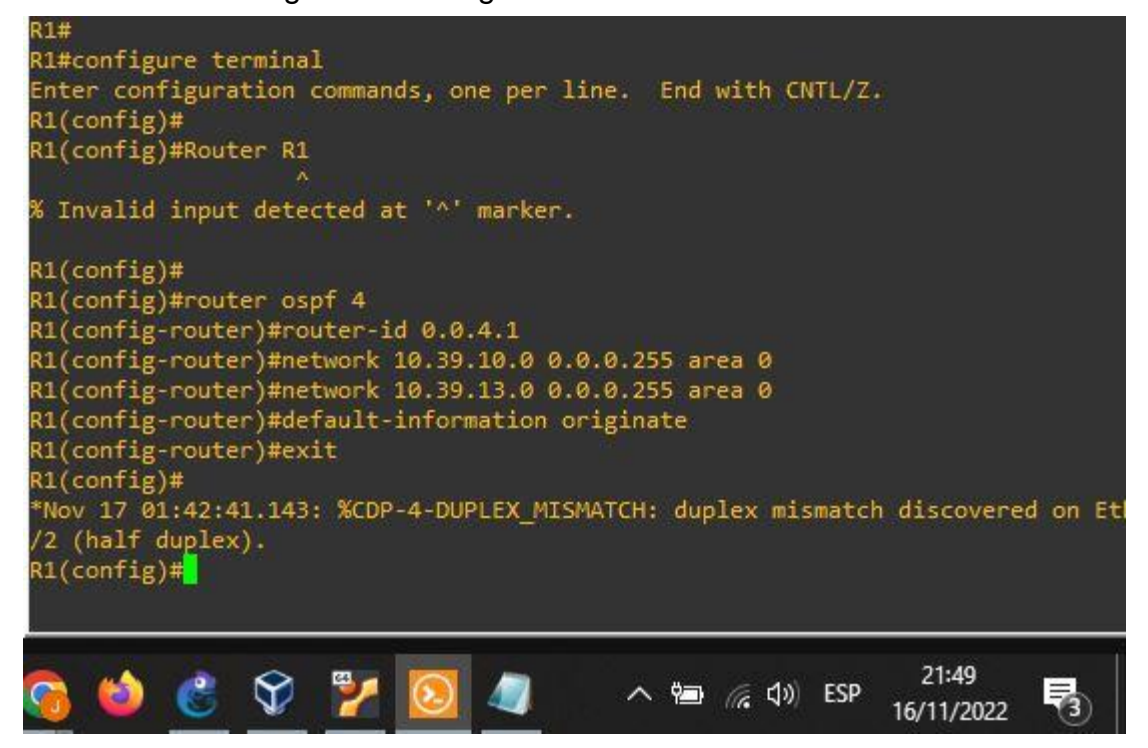

## Figura 18. Configuracion OSPFv2 en router R3

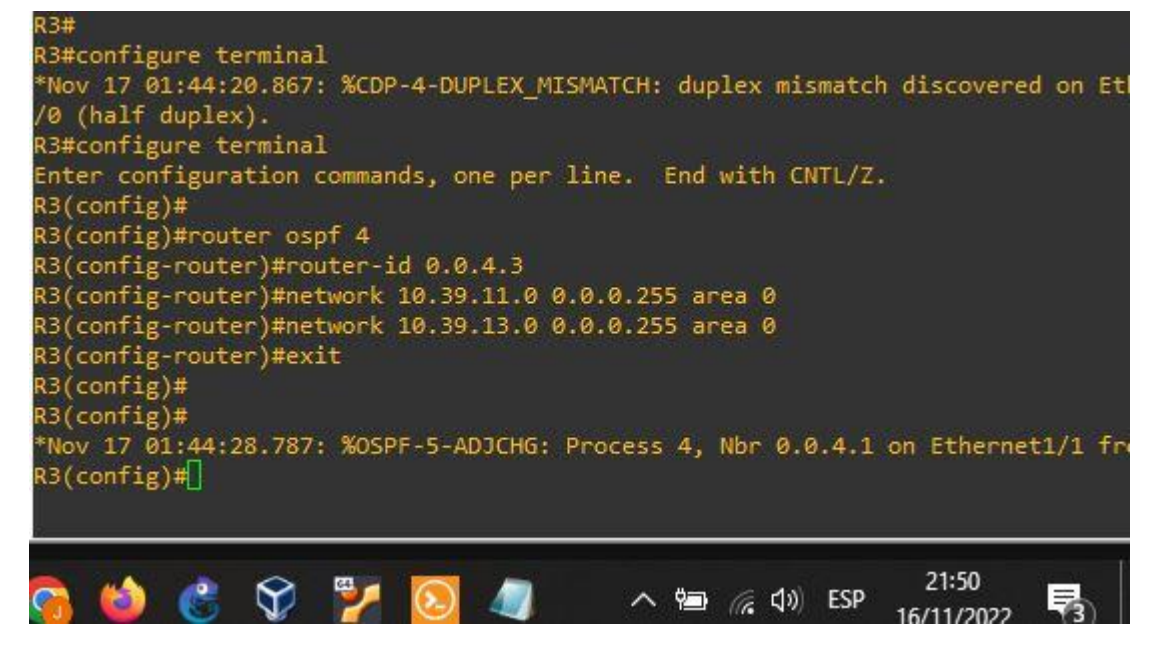

Figura 19. Configuracion OSPFv2 en switch D1

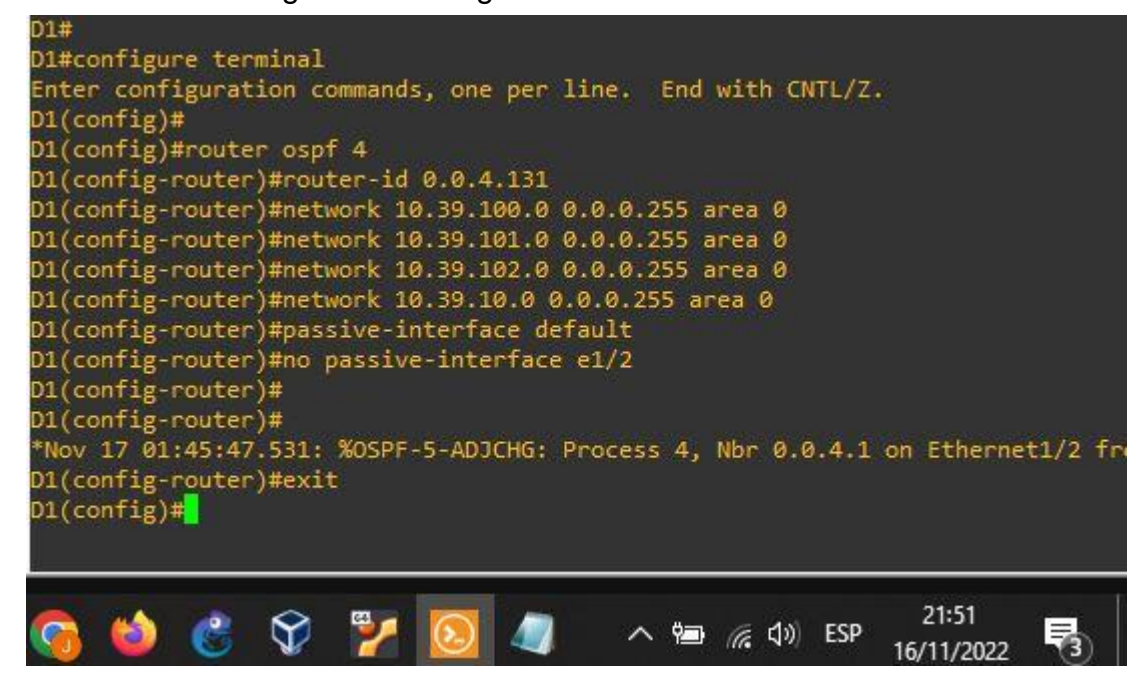

Figura 20. Configuracion OSPFv2 en switch D2

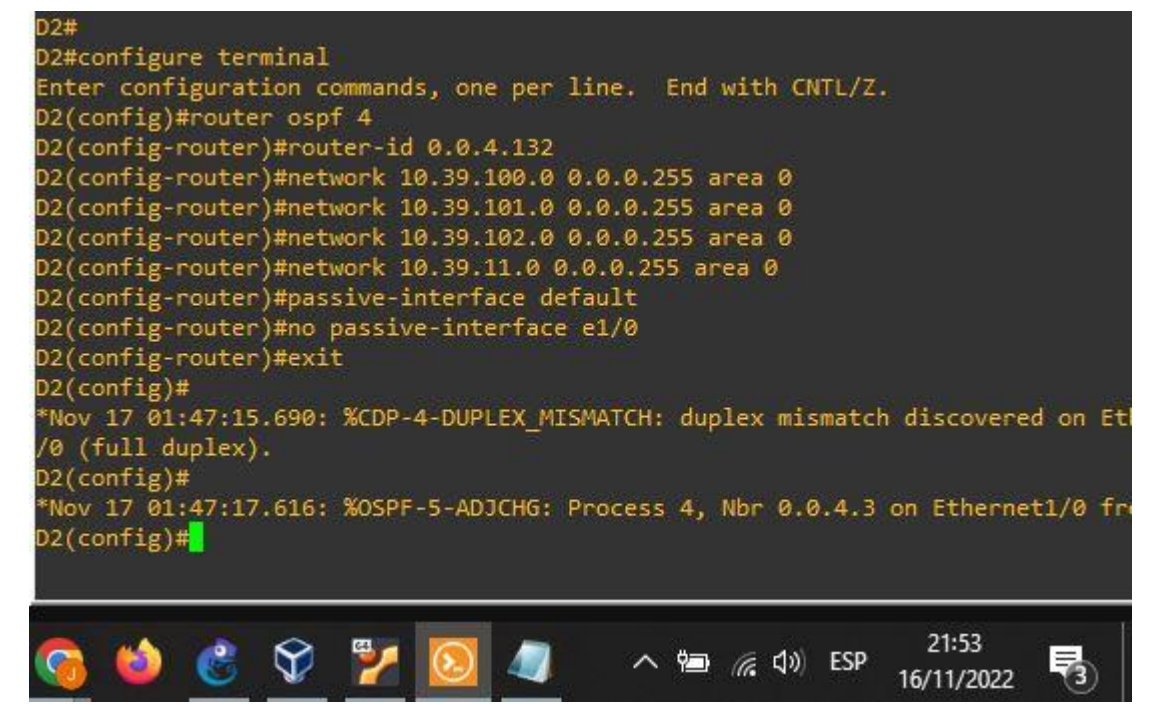

3.1. En la red de la empresa es decir R1,R2,R3, D1 y D2, configurar OSPFv2 de área única en el área 0.

Se adjunta código y pantallazos con veracidad del código.

Usar OSPF Process ID 4 Router R1 router ospf 4 router-id 0.0.4.1 network 10.39.10.0 0.0.0.255 area 0 network 10.39.13.0 0.0.0.255 area 0 default-information originate exit Router R3

router ospf 4 router-id 0.0.4.3 network 10.39.11.0 0.0.0.255 area 0 network 10.39.13.0 0.0.0.255 area 0 exit

Switch D1

router ospf 4 router-id 0.0.4.131 network 10.39.100.0 0.0.0.255 area 0 network 10.39.101.0 0.0.0.255 area 0 network 10.39.102.0 0.0.0.255 area 0 network 10.39.10.0 0.0.0.255 area 0 passive-interface default no passive-interface e1/2

Switch D2

router ospf 4 router-id 0.0.4.132 network 10.39.100.0 0.0.0.255 area 0 network 10.39.101.0 0.0.0.255 area 0 network 10.39.102.0 0.0.0.255 area 0 network 10.39.11.0 0.0.0.255 area 0 passive-interface default no passive-interface e1/0 exit

Figura 21. Configuracion OSPFv3 en router R1

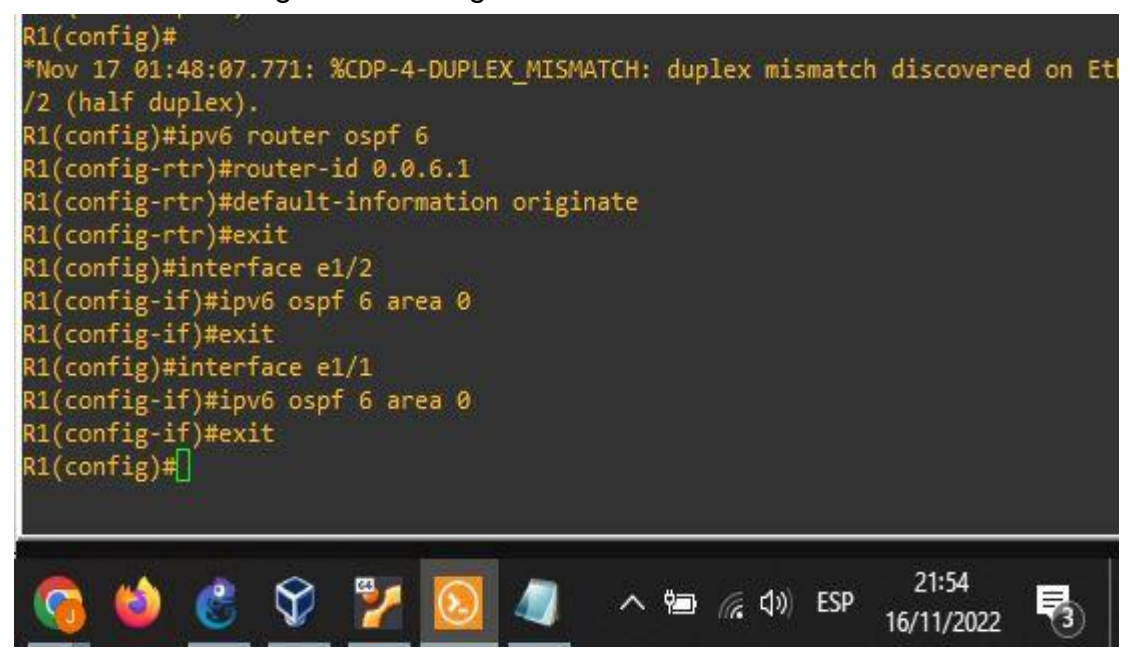

Figura 22. Configuracion OSPFv3 en router R3

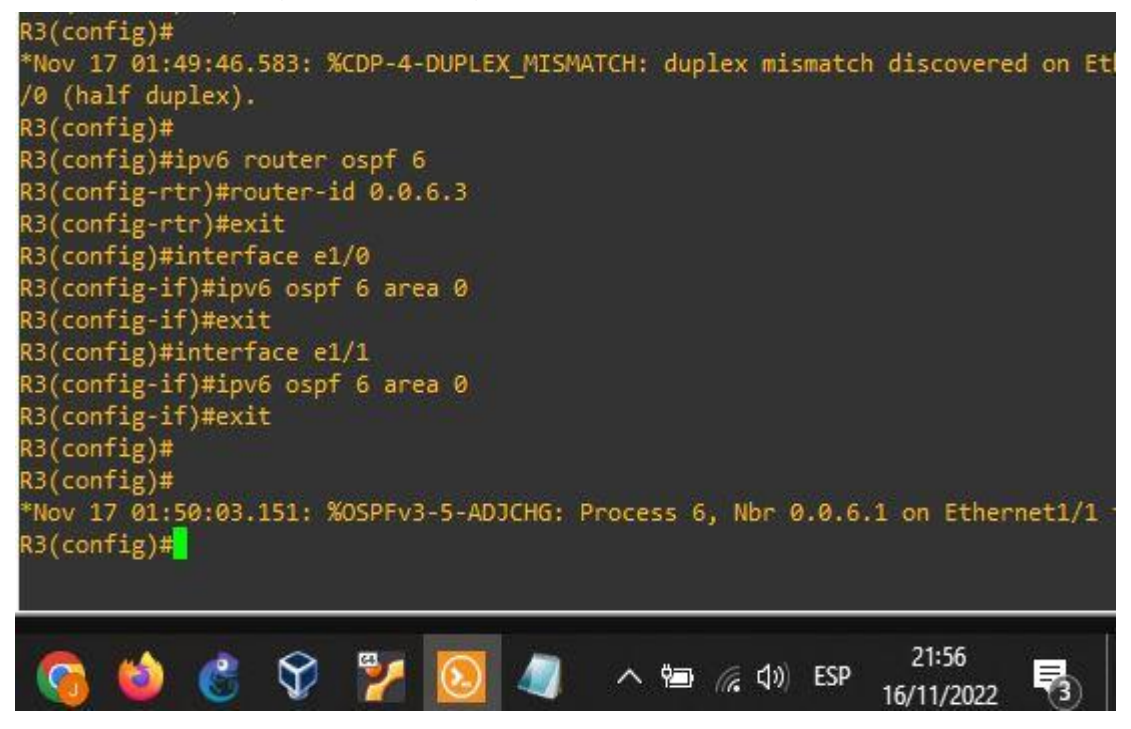

Figura 23. Configuracion OSPFv3 en switch D1

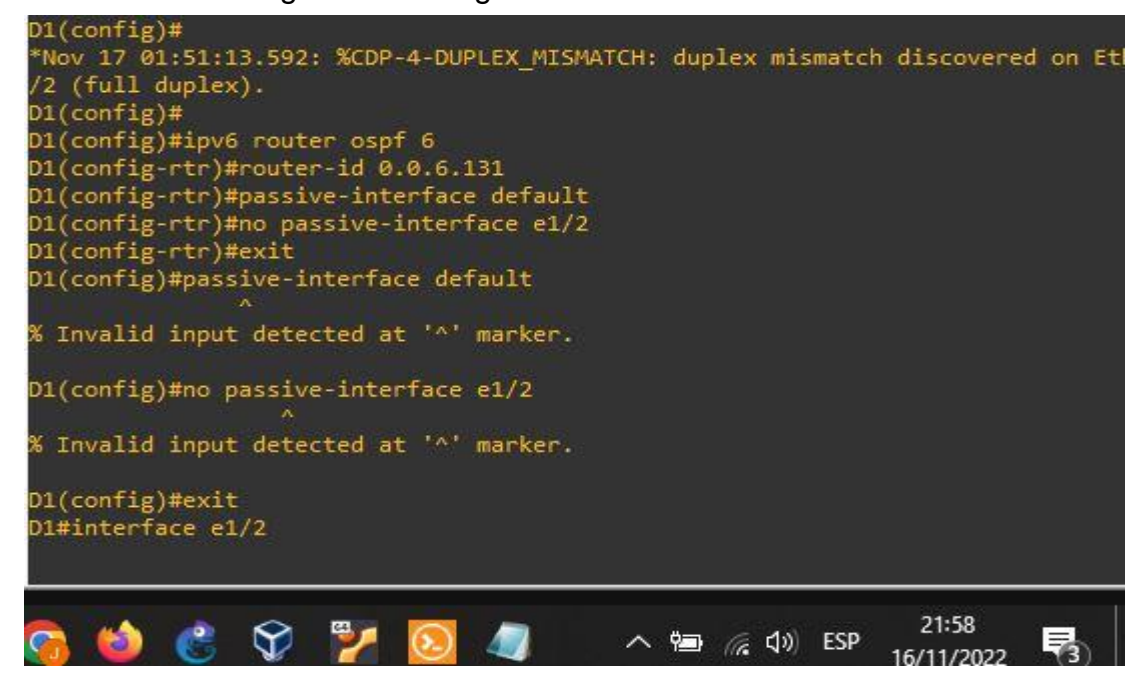

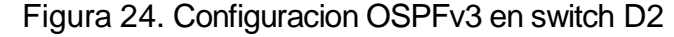

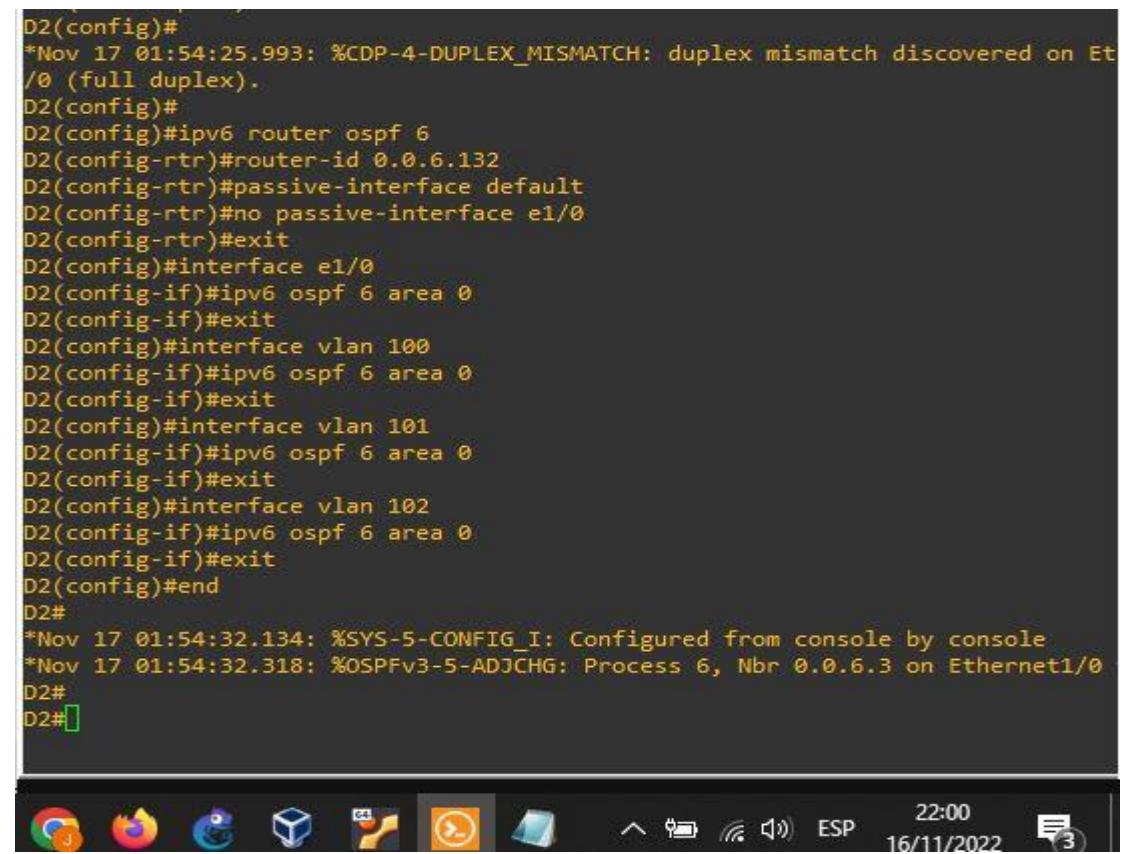

3.2. En la red de la empresa es decir R1,R2,R3, D1 y D2, configurar OSPFv3 de área única en el área 0.

Se adjunta código y pantallazos con veracidad del código.

Usar OSPF Process ID 6 Router R1

ipv6 router ospf 6 router-id 0.0.6.1 default-information originate exit interface e1/2 ipv6 ospf 6 area 0 exit interface e1/1 ipv6 ospf 6 area 0 exit Router R3 ipv6 router ospf 6 router-id 0.0.6.3 exit interface e1/0 ipv6 ospf 6 area 0 exit interface e1/1 ipv6 ospf 6 area 0 exit Switch D1 ipv6 router ospf 6 router-id 0.0.6.131 passive-interface default no passive-interface e1/2 exit passive-interface default no passive-interface e1/2 exit interface e1/2 ipv6 ospf 6 area 0 exit interface vlan 100 ipv6 ospf 6 area 0 exit

interface vlan 101 ipv6 ospf 6 area 0 exit interface vlan 102 ipv6 ospf 6 area 0 exit end Switch D2 ipv6 router ospf 6 router-id 0.0.6.132 passive-interface default no passive-interface e1/0 exit interface e1/0 ipv6 ospf 6 area 0 exit interface vlan 100 ipv6 ospf 6 area 0 exit interface vlan 101 ipv6 ospf 6 area 0 exit interface vlan 102 ipv6 ospf 6 area 0 exit end

Figura 25. Configuracion "Red ISP" en router R2

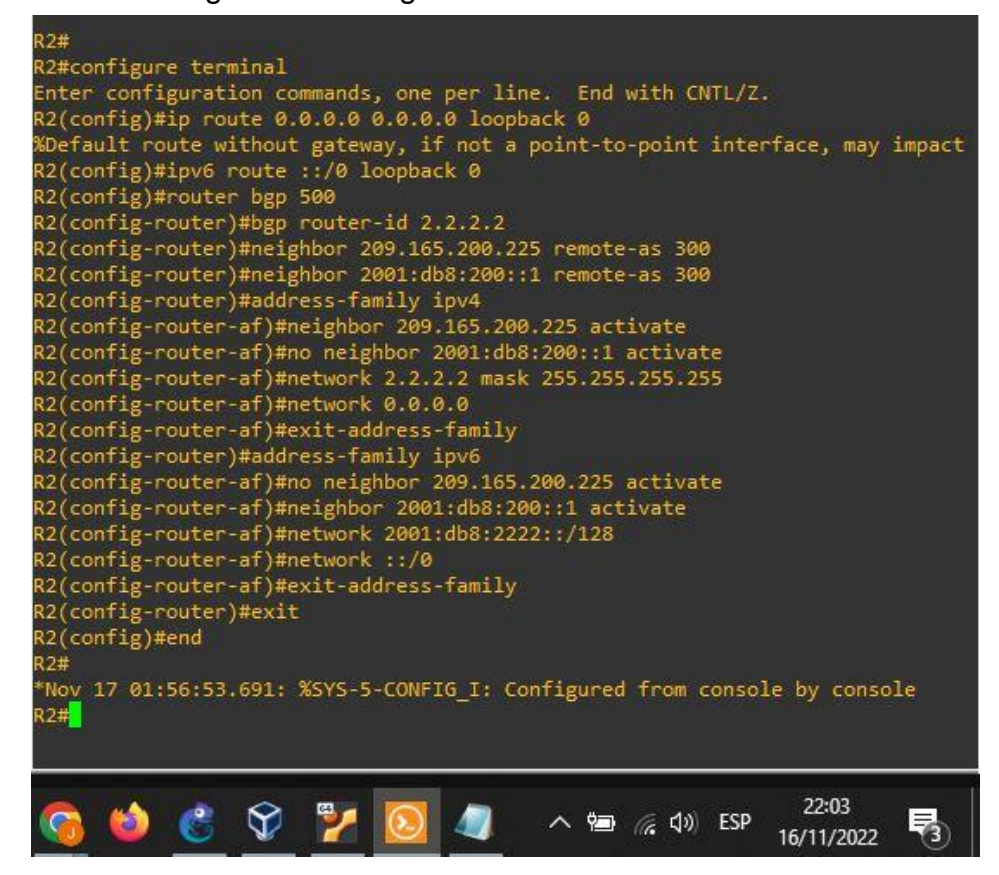

3.3. En R2 en la "Red ISP", configure MP-BGP.

Se adjunto código y pantallazo con veracidad del código.

## **Router R2**

ip route 0.0.0.0 0.0.0.0 loopback 0 ipv6 route ::/0 loopback 0 router bgp 500 bgp router-id 2.2.2.2 neighbor 209.165.200.225 remote-as 300 neighbor 2001:db8:200::1 remote-as 300 address-family ipv4 neighbor 209.165.200.225 activate no neighbor 2001:db8:200::1 activate network 2.2.2.2 mask 255.255.255.255 network 0.0.0.0 exit-address-family address-family ipv6 no neighbor 209.165.200.225 activate

neighbor 2001:db8:200::1 activate network 2001:db8:2222::/128 network ::/0 exit-address-family

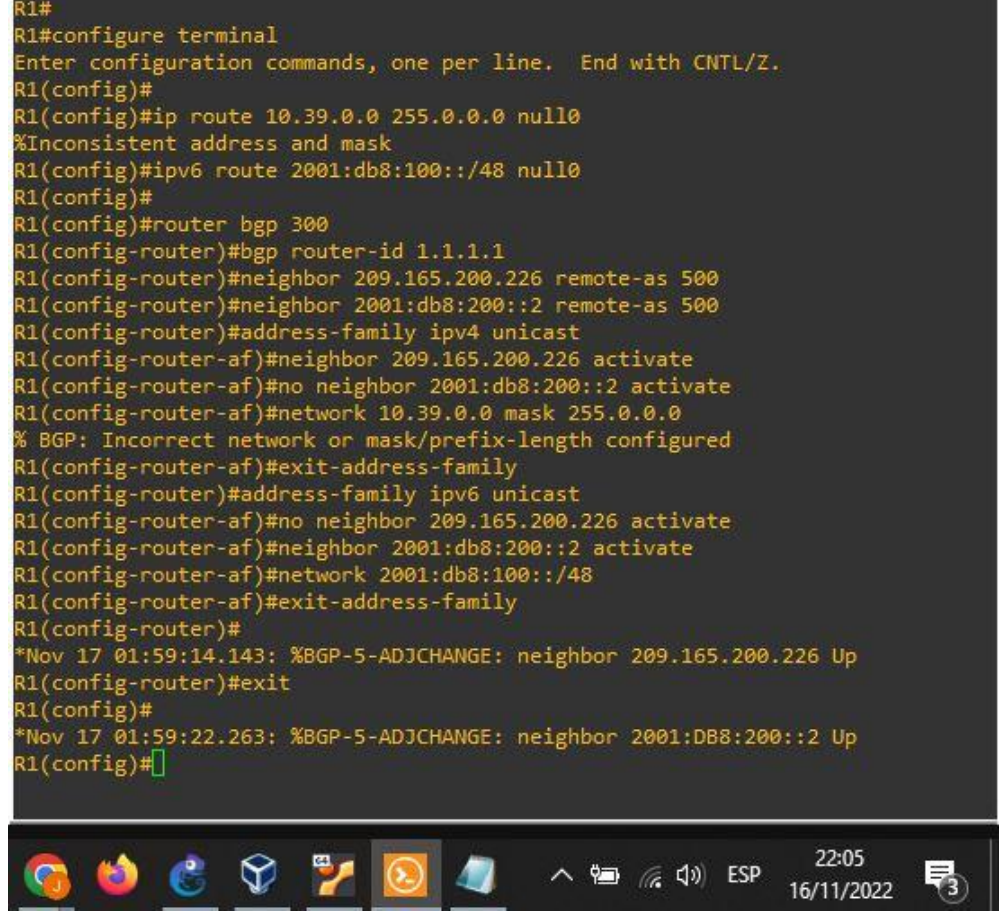

Figura 26. Configuracion "Red ISP" en router R1

3.4. En R1 en la "Red ISP", configure MP-BGP.

Se adjunta código y pantallazos con veracidad del código.

#### **Router R1**

Configurar MP-BGP Router R1

ip route 10.39.0.0 255.0.0.0 null0 ipv6 route 2001:db8:100::/48 null0

router bgp 300 bgp router-id 1.1.1.1 neighbor 209.165.200.226 remote-as 500 neighbor 2001:db8:200::2 remote-as 500 address-family ipv4 unicast neighbor 209.165.200.226 activate no neighbor 2001:db8:200::2 activate network 10.39.0.0 mask 255.0.0.0 exit-address-family address-family ipv6 unicast no neighbor 209.165.200.226 activate neighbor 2001:db8:200::2 activate network 2001:db8:100::/48 exit-address-family

4. Configuracion protocolos de enrutamiento

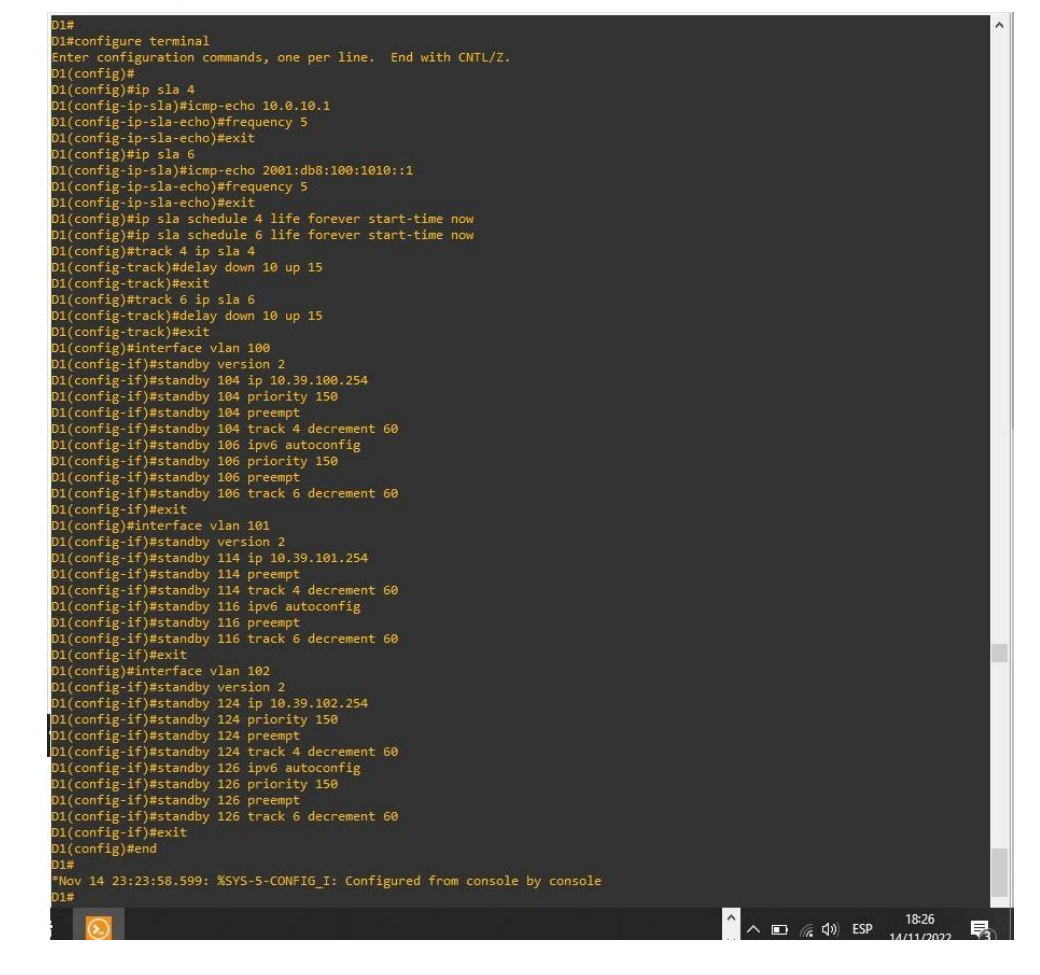

Figura 27. Configuracion IP SLA y HSRPv2 en switch D1

Figura 28. Configuracion IP SLA y HSRPv2 en switch D2

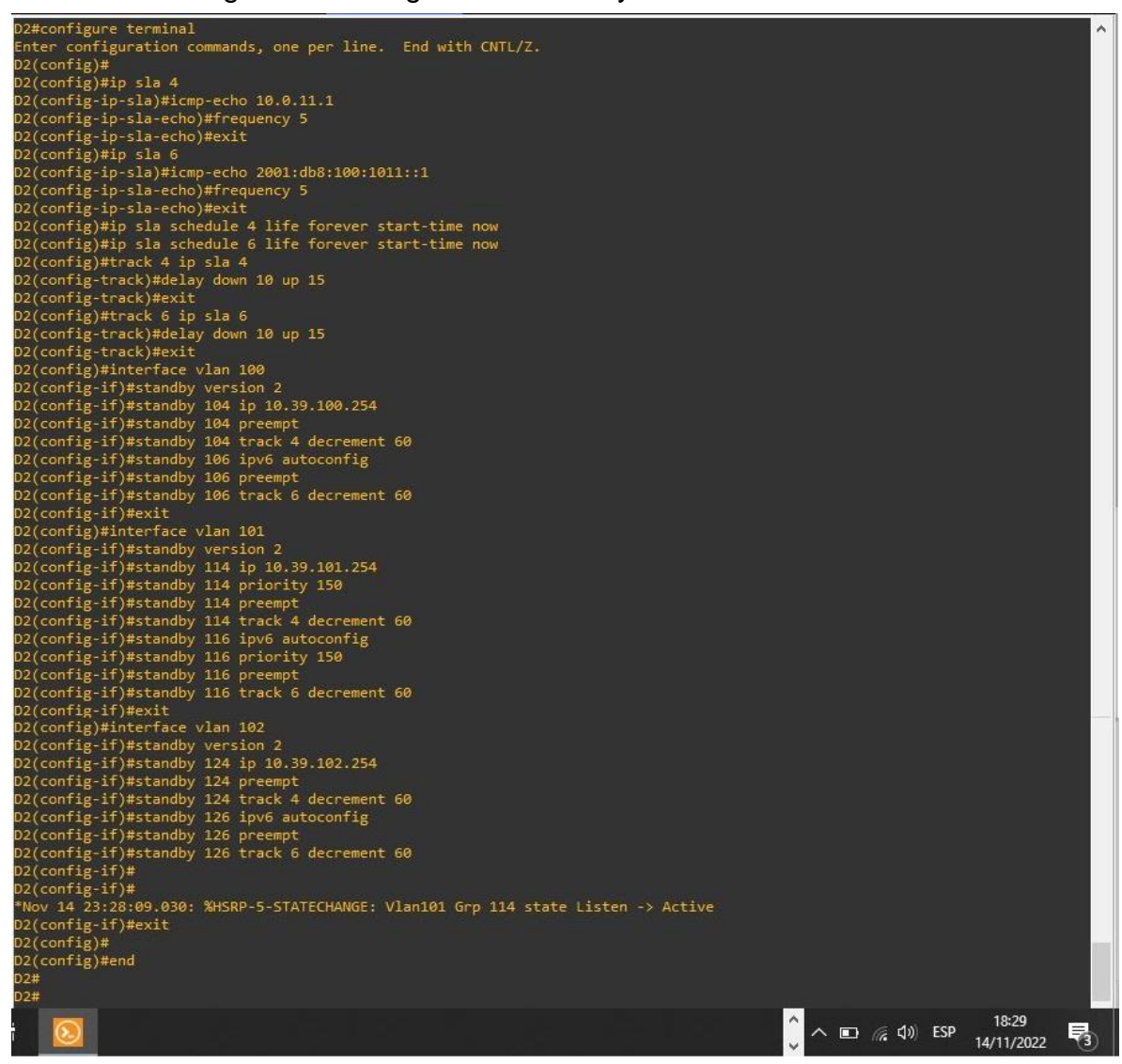

- 4.1. En D1, cree IP SLA que prueben la accesibilidad de la interfaz E1/2 de R1.
- 4.2. En D2, cree IP SLA que prueben la accesibilidad de la interfaz E1/0 de R3.
- 4.3. En D1, configure HSRPv2.
- 4.4. En D2, configure HSRPv2.

## **Switch D1**

ip sla 4 icmp-echo 10.39.10.1 frequency 5 exit

ip sla 6 icmp-echo 2001:db8:100:1010::1 frequency 5 exit ip sla schedule 4 life forever start-time now ip sla schedule 6 life forever start-time now track 4 ip sla 4 delay down 10 up 15 exit track 6 ip sla 6 delay down 10 up 15 exit interface vlan 100 standby version 2 standby 104 ip 10.39.100.254 standby 104 priority 150 standby 104 preempt standby 104 track 4 decrement 60 standby 106 ipv6 autoconfig standby 106 priority 150 standby 106 preempt standby 106 track 6 decrement 60 exit interface vlan 101 standby version 2 standby 114 ip 10.39.101.254 standby 114 preempt standby 114 track 4 decrement 60 standby 116 ipv6 autoconfig standby 116 preempt standby 116 track 6 decrement 60 exit interface vlan 102 standby version 2 standby 124 ip 10.39.102.254 standby 124 priority 150 standby 124 preempt standby 124 track 4 decrement 60 standby 126 ipv6 autoconfig standby 126 priority 150 standby 126 preempt standby 126 track 6 decrement 60 exit end

#### **Switch D2**

ip sla 4 icmp-echo 10.39.11.1 frequency 5 exit ip sla 6 icmp-echo 2001:db8:100:1011::1 frequency 5 exit ip sla schedule 4 life forever start-time now ip sla schedule 6 life forever start-time now track 4 ip sla 4 delay down 10 up 15 exit track 6 ip sla 6 delay down 10 up 15 exit interface vlan 100 standby version 2 standby 104 ip 10.39.100.254 standby 104 preempt standby 104 track 4 decrement 60 standby 106 ipv6 autoconfig standby 106 preempt standby 106 track 6 decrement 60 exit interface vlan 101 standby version 2 standby 114 ip 10.39.101.254 standby 114 priority 150 standby 114 preempt standby 114 track 4 decrement 60 standby 116 ipv6 autoconfig standby 116 priority 150 standby 116 preempt standby 116 track 6 decrement 60 exit interface vlan 102 standby version 2 standby 124 ip 10.39.102.254 standby 124 preempt standby 124 track 4 decrement 60 standby 126 ipv6 autoconfig standby 126 preempt standby 126 track 6 decrement 60

#### **CONCLUSIONES**

<span id="page-38-0"></span>Con el desarrollo del anterior trabajo lo cual comprende las partes 1 y parte 2, del escenario 1 se puede concluir que gracias al modo trunk es posible comunicar los host de los switch D1, D2 y A1 para poder hacer ping desde PC1 hast el PC4, gracias a la puerta de enlace del grupo 1.

En las partes 3 y 4 del escenario 2 se puede concluir que la configuración del la red de la compañía la cual esta compuesta por R1, R3, D1 y D2 a través de las interfaz de conexión de Ipv4 e Ipv6 permite el envio de información y recepción dentro y fuera de la red de la compañía.

El desarrollo de la temática planteada en el software de simulación GNS3 permitio realizar de forma precisa la posible configuración en tiempo real con routores oh swiths físicos los cuales vamos a encontrar en la ejecucione de nuestras tareas profesionales como futuro ingeniero electrónico.

#### **BIBLIOGRAFIA**

<span id="page-39-0"></span>FROOM, R., FRAHIM, E. (2015). CISCO Press (Ed). Spanning Tree

Implementation. Implementing Cisco IP Switched Networks (SWITCH) Foundation Learning Guide CCNP SWITCH 300-115. https://1drv.ms/b/s!AmIJYei- NT1IlnWR0hoMxgBNv1CJ

TEARE, D., VACHON B., GRAZIANI, R. (2015). CISCO Press (Ed). EIGRP

Implementation. Implementing Cisco IP Routing (ROUTE) Foundation Learning Guide CCNP ROUTE 300-101. https://1drv.ms/b/s!AmIJYei-NT1IlnMfy2rhPZHwEoWx